# Movimento Vertical e Horizontal

Prof. Me. Hélio Esperidiaõ

#### Atributos

- Os atributos são características.
- São utilizados para descrever alguma coisa.
- Quais os atributos da sala?
- Quais os atributos da mesa?
- Quais os atributos de um personagem de jogo?

#### Crie um Script

- Será criado um arquivo na sessão de assets do Unity.
- Nomeie o arquivo com as mesmas regras de declaração de variáveis
	- Mais a regra da primeira letra em máscula.
	- Efetue dois cliques no arquivo gerado que o editor de código abrirá o código

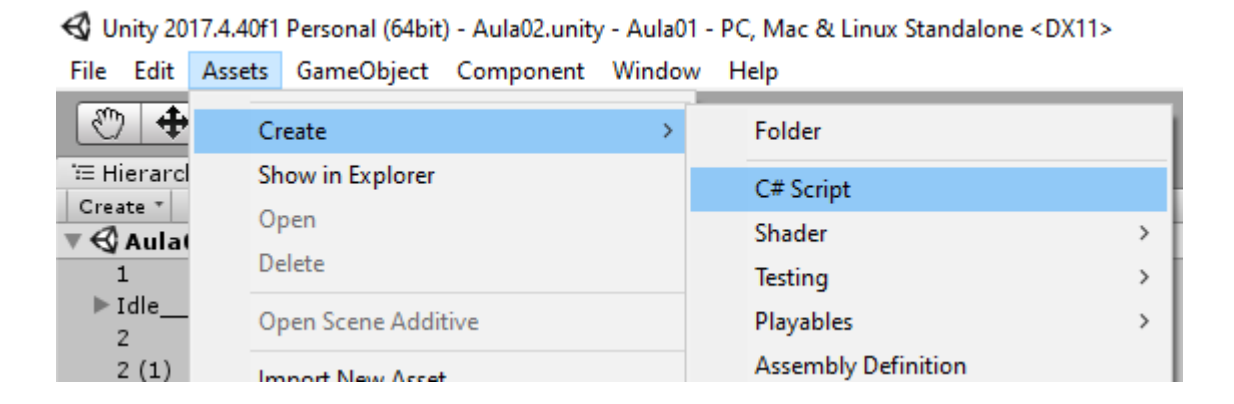

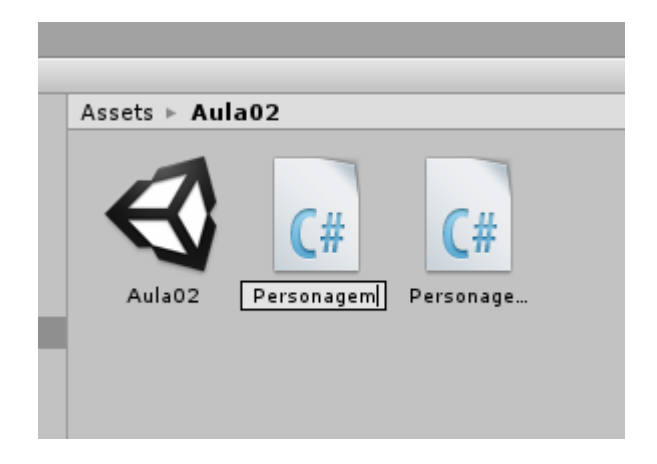

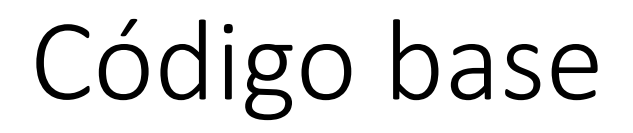

}

Assets > Aula02  $\mathsf{C}\#$ -# Personagem Personage

using System.Collections; using UnityEngine; public class **Personagem** : MonoBehaviour {

```
void Start () {
        //Quando é executado?
}
```

```
void Update () {
      //Quando é executado?
}
```
### Atributos do Personagem

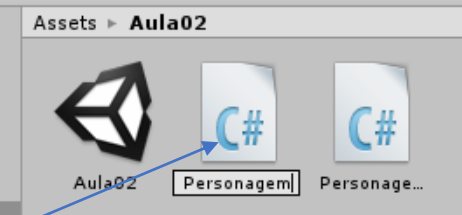

- Os atributos neste momento do curso podem ser considerados variáveis que devem ser utilizadas para representar características do personagem.
- **Vx: velocidade em x do personagem**
- **Vy: velocidade em Y do personagem**
- VelocidadeMovimento: Velocidade de movimentação do personagem.
- **DirecaoHorizontal**: Se o personagem deve se mover para esquerda ou direita.
- **CorpoRigido**: Variável que contem todas as funções de física do personagem.
- Por que do personagem?
- Porque o Script será posicionado e utilizado pelo personagem.

```
using System.Collections;
using UnityEngine;
public class Personagem : MonoBehaviour {
            float Vx;
            float Vy;
            float VelocidadeMovimento;
            float DirecaoHorizontal;
            Rigidbody2D CorpoRigido;
  void Start () {
   }
  void Update () {
   }
}
```
## Inicialização de Variáveis

```
using System.Collections;
using UnityEngine;
public class Personagem : MonoBehaviour {
         float Vx;
         float Vy;
         float VelocidadeMovimento;
         float DirecaoHorizontal;
         Rigidbody2D CorpoRigido;
         void Start () {
                   VelocidadeMovimento = 5;
                   DirecaoHorizontal = 0;
                   CorpoRigido = GetComponent<Rigidbody2D> ();
                   CorpoRigido.freezeRotation = true;
         }
         void Update () {
```
}

}

- O método **void Start()** deve ser utilizado para iniciar variáveis e propriedades do Personagem.
- Nesse momento o Corpo Rígido que foi adicionado ao personagem (Component>>Physic2D>>RigidBody2D) é inserido na variável **CorpoRigido**, assim é possível modificar propriedades de física utilizando a variável CorpoRigido.
- Observe que a propriedade freezeRotation é modificada para true, isso impede que o personagem rotacione quanto tocar em quinas.

#### Criar movimento horizontal

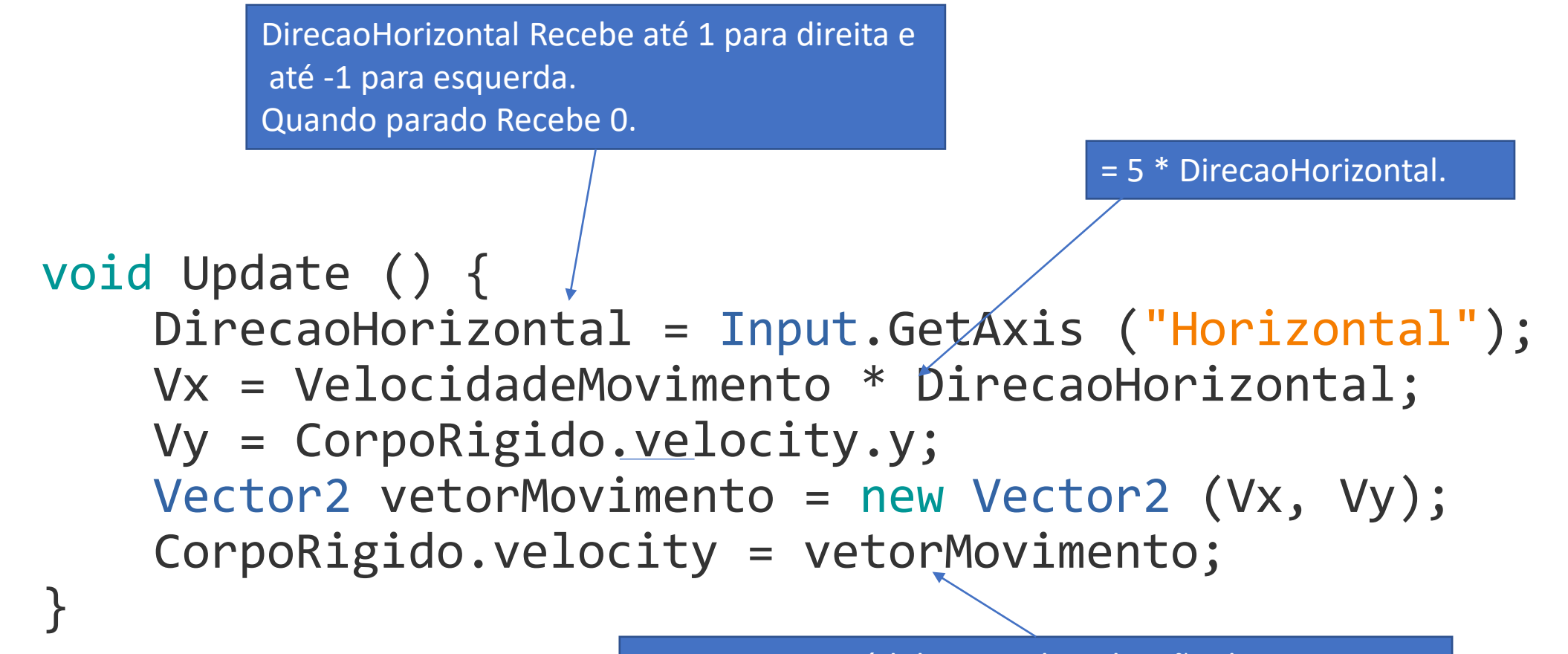

Determina o módulo, sentido e direção do movimento

### Código Completo using System.Collections;

}

```
using UnityEngine;
public class Personagem : MonoBehaviour {
        float Vx; //Velocidade em X do Personagem
        float Vy; // Velocidade em Y do Personagem
        float VelocidadeMovimento; //Velocidade de movimento do personagem
        float DirecaoHorizontal; // direção que o personagem deve ser mover (-1,0,1)
        Rigidbody2D CorpoRigido;
        void Start () { //INICIALIZA VARIÁVEIS E ATRIBUTOS
                 VelocidadeMovimento = 5; //Inicializa a variável VelocidadeMovimento
                 DirecaoHorizontal = 0; //Inicializa a variável DirecaoHorizontal
                 // Inicializa a variável com o corpo rígido do personagem.
                 // É necessário que o corpo rígido tenha sido inserido no personagem.
                 CorpoRigido = GetComponent < Rigidbody2D > ();
                 CorpoRigido.freezeRotation = true; //Impede que o personagem rotacione no eixo.
         }
        void Update () { // É EXECUTADO UMA VEZ POR FRAME
                 //DirecaoHorizontal Recebe até 1 para direita e até -1 para esquerda. Quando parado Recebe 0.
                 DirecaoHorizontal = Input.GetAxis ("Horizontal");
                 Vx = VelocidadeMovimento * DirecaoHorizontal; // Gera uma nova velocidade em x
                 Vy = CorpoRigido.velocity.y; //Recupera a velocidade em y que já existe
                 Vector2 vetorMovimento = new Vector2 (Vx, Vy); //Cria um vetor de velocidade
                 // O vetor de velocidade é adicionado a velocidade do corpo rígido do personagem
                 CorpoRigido.velocity = vetorMovimento;
         }
```
#### Melhorando o código - Organização

- Conforme o andar do desenvolvimento de um jogo é possível verificar que o método Update ganha mais linhas de código conforme o Personagem ganha funcionalidade.
- É possível que ao final do desenvolvimento o jogo possua centenas de linhas de código ou mais.
- Para melhor organizar o que é programado em **void Update()** você pode criar blocos de código separados, onde cada bloco possuí uma funcionalidade diferente.

### Melhorando o código - Organização

```
using System.Collections;
using UnityEngine;
public class Personagem : MonoBehaviour {
               float Vx;
               float Vy;
               float VelocidadeMovimento;
               float DirecaoHorizontal;
               Rigidbody2D CorpoRigido;
               void Start () {
                              VelocidadeMovimento = 5;
                              DirecaoHorizontal = 0;
                              CorpoRigido = GetComponent<Rigidbody2D> ();
                              CorpoRigido.freezeRotation = true;
                }
               void Update () {
                              //chama a todo frame O código dentro de MovimentoHorizontal()
                              MovimentoHorizontal(); 
                }
               void MovimentoHorizontal(){
                              DirecaoHorizontal = Input.GetAxis("Horizontal");
                              Vx = VelocidadeMovimento * DirecaoHorizontal;
                              Vy = CorpoRigido.velocity.y;
                              Vector2 vetorMovimento = new Vector2 (Vx, Vy);
                              CorpoRigido.velocity = vetorMovimento;
                }
}
```
Nesse momento do curso trataremos como um bloco de código que pode ser chamado quando necessário

#### Movimento Vertical

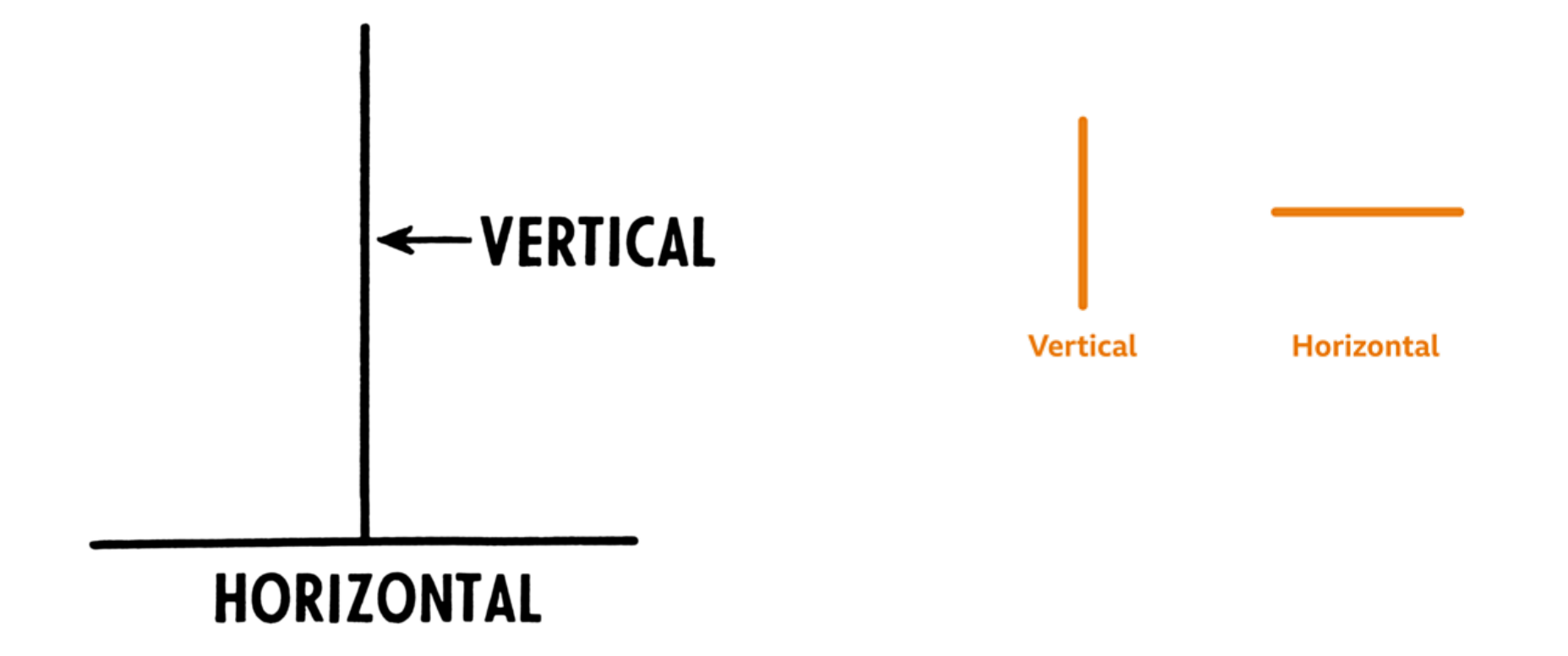

## Gravity Scale

É uma propriedade que multiplica a gravidade de um corpo rígido por um valor.

O que acontece se a escala de gravidade for igual a 1?

O que acontece se a escala de gravidade for igual a 0?

O que acontece se a escala de gravidade for igual a -1?

O que acontece se a escala de gravidade for igual a 3?

#### Escala de gravidade

- Configure o personagem como **colisor**.
- Configure o personagem como corpo **rígido**.
- Clique no personagem e procure a propriedade Gravity Scale.
	- Mude o *Gravity Scale* para zero

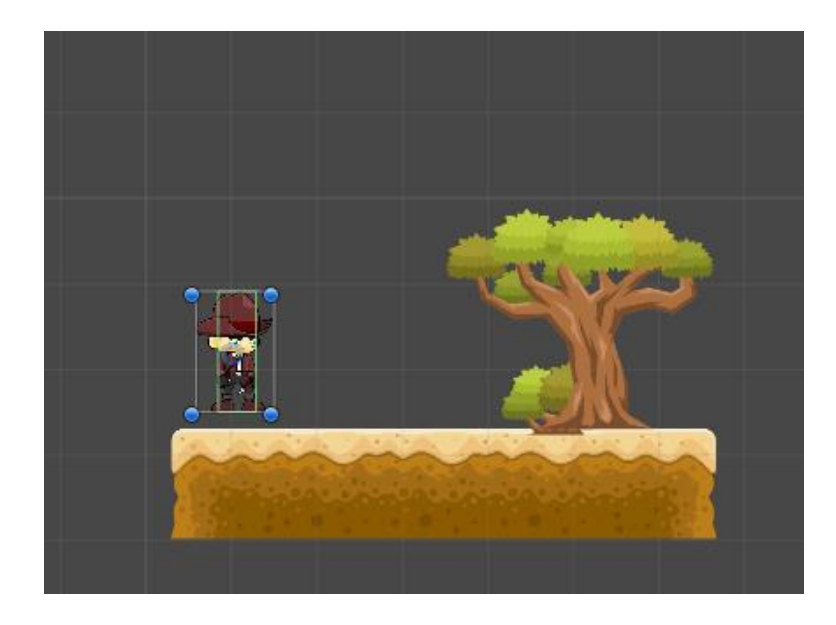

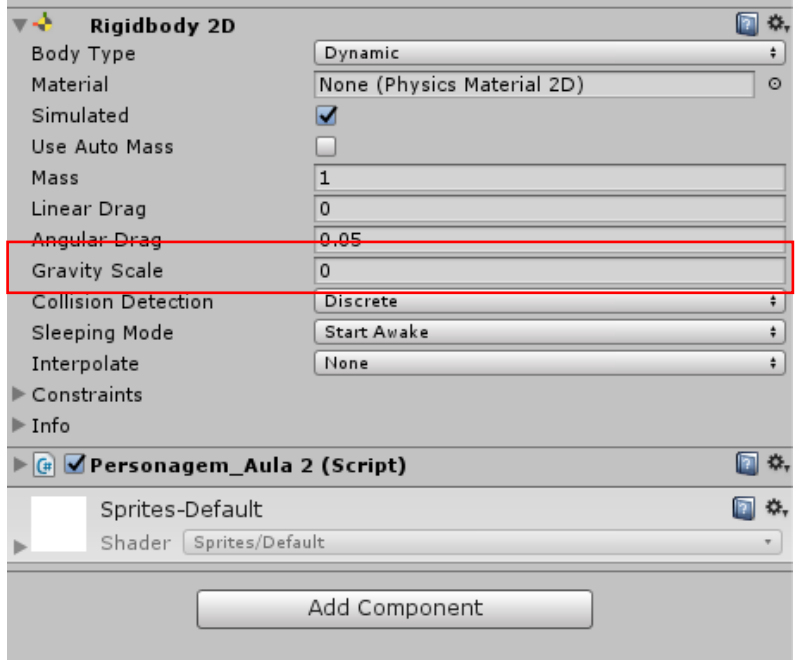

#### Atributos do Personagem

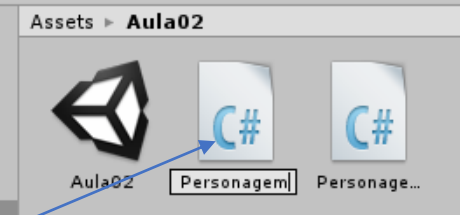

- Os atributos neste momento do curso podem ser considerados variáveis que devem ser utilizadas para representar características do personagem.
- **DirecaoHorizontal**: Se o personagem deve se mover para esquerda ou direita.
- **DirecaoVertical:** Se o personagem deve se mover para cima ou para baixo

```
using System.Collections;
using UnityEngine;
public class Personagem : MonoBehaviour {
          float Vx;
          float Vy;
          float VelocidadeMovimento;
          float DirecaoHorizontal;
           float DirecaoVertical;
           Rigidbody2D CorpoRigido;
  void Start () {
   }
  void Update () {
   }
```
}

### void Start ()

}

public class Personagem : MonoBehaviour { float Vx; float Vy; float VelocidadeMovimento; float DirecaoHorizontal; float DirecaoVertical; Rigidbody2D CorpoRigido; void Start () { VelocidadeMovimento = 5; DirecaoHorizontal  $= 0$ ;  $Dircaovertical = 0;$ CorpoRigido = GetComponent<Rigidbody2D> (); CorpoRigido.**gravityScale**=0; CorpoRigido.freezeRotation = true;

• Observe que a propriedade **gravityScale** é modificada para 0, isso impede que o personagem sofra ação da gravidade.

• Isso permite que ele se movimente para cima ou para baixo.

### void MovimentoVertical()

**DirecaoVertical** Recebe até 1 para cima e até -1 para baixo. Quando parado Recebe 0.

Vy= 5 \* **DirecaoVertical**.

void MovimentoVertical(){

}

**DirecaoVertical** = Input.GetAxis ("Vertical");

Vx = CorpoRigido.velocity.x;

Vy = VelocidadeMovimento \* **DirecaoVertical**;

Vector2 vetorMovimento = new Vector2 (Vx, Vy);

CorpoRigido.velocity = vetorMovimento;

Determina o módulo, sentido e direção do movimento

#### Código completo

```
using System.Collections;
using UnityEngine;
public class Personagem_Aula2 : MonoBehaviour {
    float Vx; //Velocidade em X do Personagem
               float Vy; // Velocidade em Y do Personagem
    float VelocidadeMovimento; //Velocidade de movimento do personagem
    float DirecaoHorizontal;// direção que o personagem deve ser mover (-1,0,1)
    float DirecaoVertical; // direção que o personagem deve ser mover (-1,0,1)
    Rigidbody2D CorpoRigido;
    void Start () {
        //inicializa variáveis
        VelocidadeMovimento = 5;
        DirecaoHorizontal = 0;<br>DirecaoVertical = 0:
        DirecaoVertical
        CorpoRigido = GetComponent<Rigidbody2D> ();
        CorpoRigido.gravityScale=0;
        CorpoRigido.freezeRotation = true;
    }
    void Update () {
        //chama a todo momento Os blocos:
        MovimentoHorizontal();
        MovimentoVertical();
    }
    void MovimentoVertical(){
        DirecaoVertical = Input.GetAxis ("Vertical");
        Vx = CorpoRigido.velocity.x;
        Vy = VelocidadeMovimento * DirecaoVertical;
        Vector2 vetorMovimento = new Vector2 (Vx, Vy);
        CorpoRigido.velocity = vetorMovimento;
    }
    void MovimentoHorizontal(){
        DirecaoHorizontal = Input.GetAxis ("Horizontal");
        Vx = VelocidadeMovimento * Direcaohorizontal;Vy = CorpoRigido.velocity.y;
        Vector2 vetorMovimento = new Vector2 (Vx, Vy);
        CorpoRigido.velocity = vetorMovimento;
    }
```
}

• Dentro do update antes de cada frame é chamado o "bloco" **MovimentoHorizontal()** e o "bloco" **MovimentoVertical()**